# **CÓMO INSTALAR LA HERRAMIENTA DE OBTENCIÓN DE LOGS**

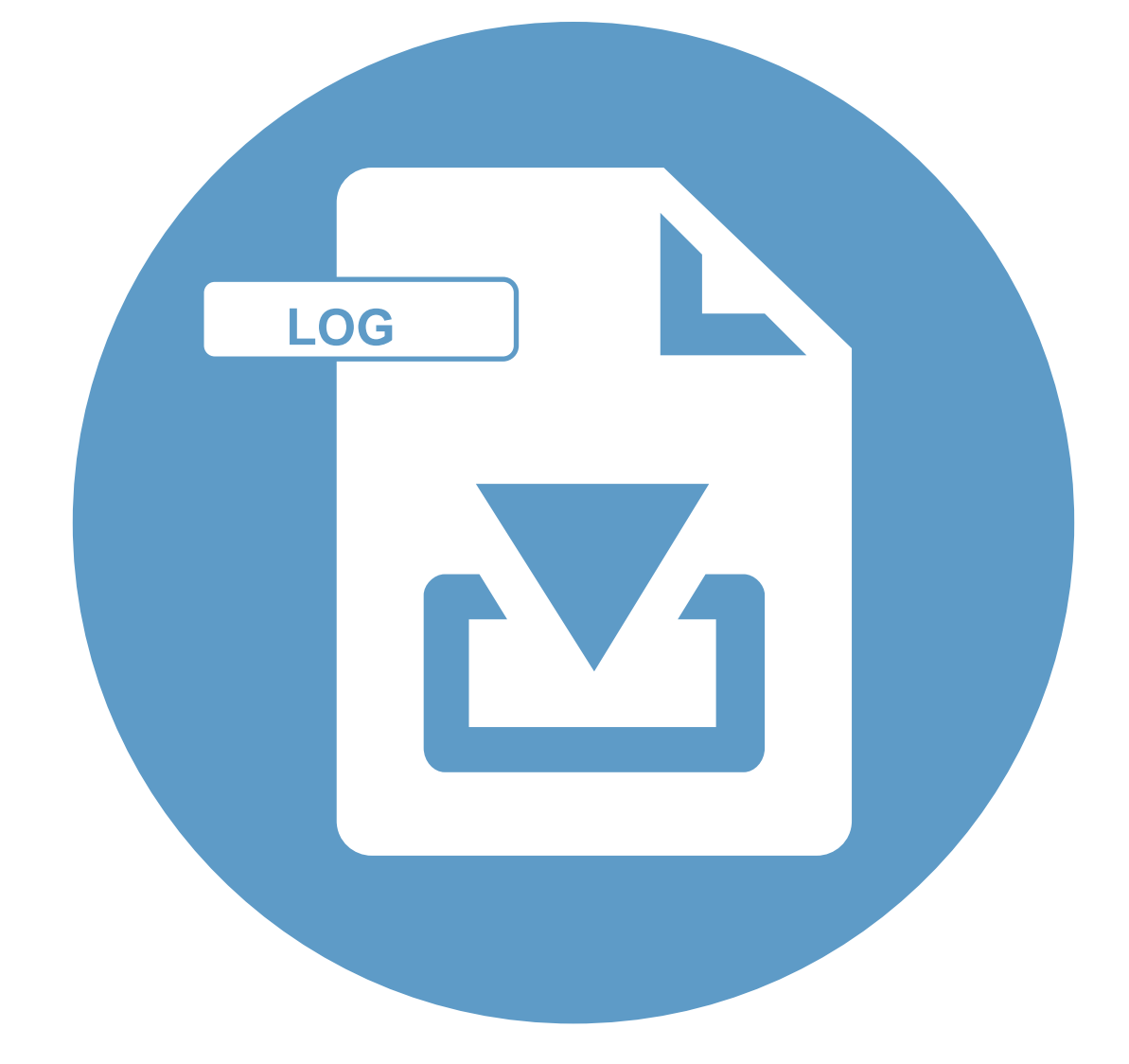

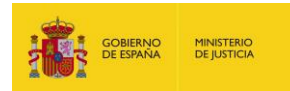

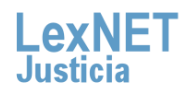

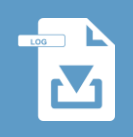

## **¡Bienvenido!**

Para la obtención de los ficheros donde se registra los datos de la actividad de LexNET, podemos utilizar el **fichero ObtenerLog\_LEXNET.jar que facilitará la tarea para la obtención de estos ficheros de información llamados Log**. A lo largo de este material conoceremos los pasos a seguir para instalar este fichero y obtener los ficheros Log:

El proceso está dividido en **dos grandes bloques:**

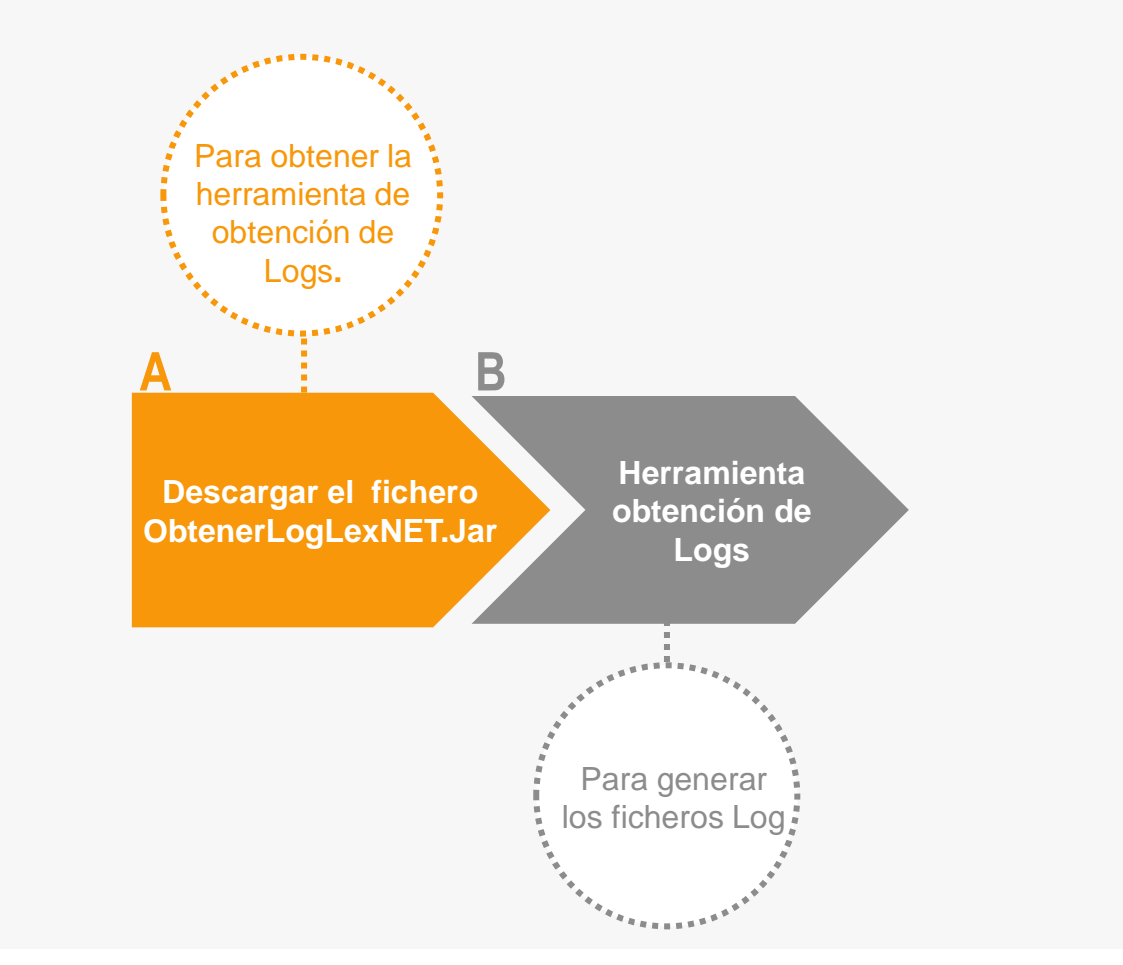

#### **¡Veamos cada uno de ellos con más detenimiento!**

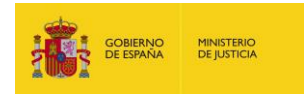

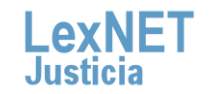

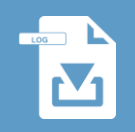

#### **A Descarga del fichero ObtenerlogLexNET.Jar**

En LexNET Justicia en el apartado de **Requisitos técnicos** podemos encontrar la herramienta que nos permite obtener los ficheros log. Para la descarga, sólo tendremos que seguir estos pasos:

Pulsamos sobre el botón **"Haga clic en este enlace para descargar la Herramienta de obtención de Logs.**" y comenzará **1** la descarga en el navegador.

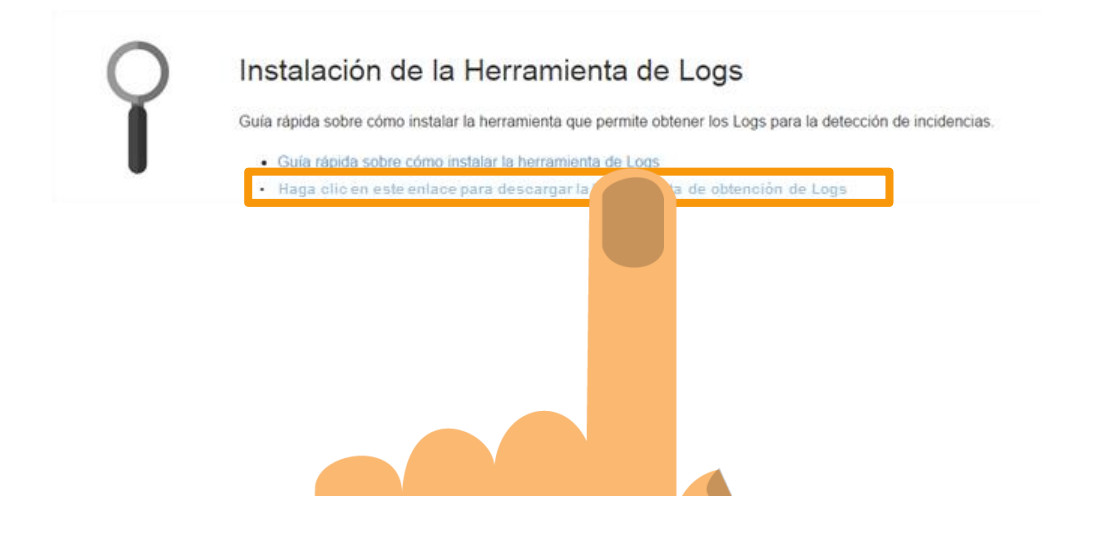

Seleccionaremos "**Guardar como**" y elegimos la carpeta de nuestro ordenador donde lo guardaremos.

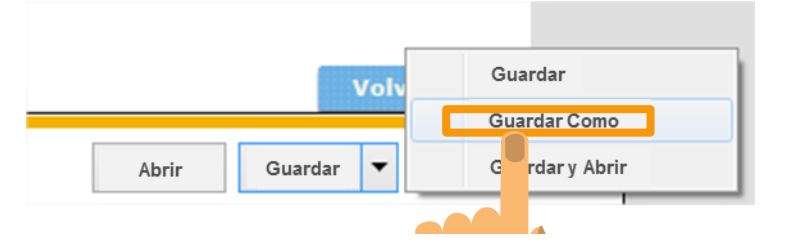

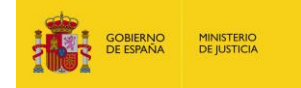

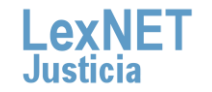

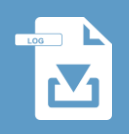

Guardaremos el fichero **Obtenerlog\_LexNET.ZIP** en la carpeta **3** que seleccionamos de nuestro ordenador.

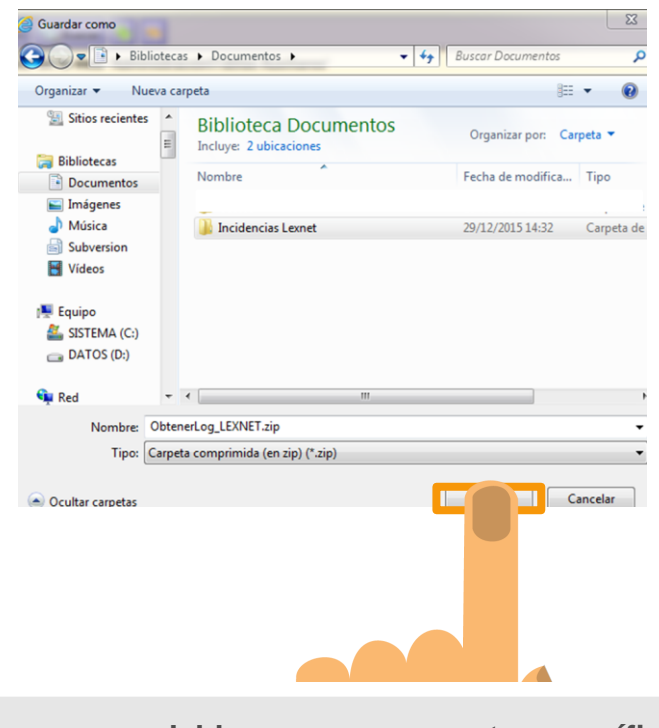

**Es recomendable crear una carpeta específica con este fichero. En este directorio se guardarán los Logs que generemos.**

**Extraeremos** la información del fichero **ObtenerLog\_LexNET.ZIP** en la carpeta seleccionada, obteniendo el fichero **4 Obtenerlog\_LexNET.Jar**

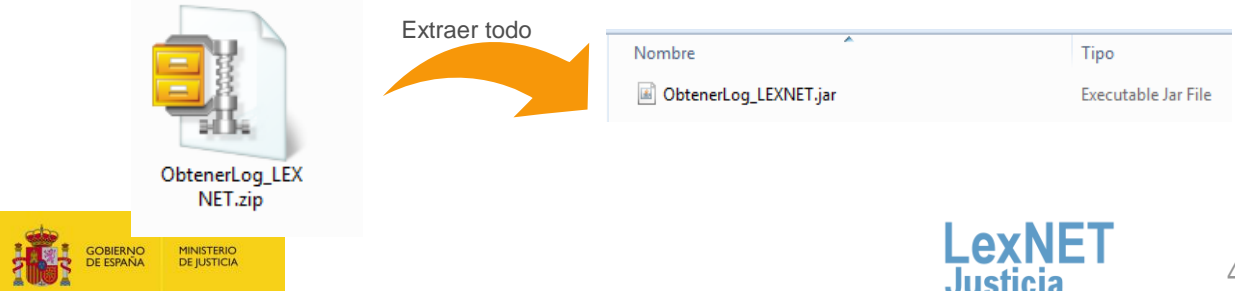

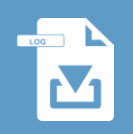

### **B Herramienta obtención de Logs**

Cuando queremos obtener los ficheros Logs que registren la información de nuestra actividad en LexNET, tenemos que ejecutar el fichero **ObtenerLexNET.jar** Vamos a ver que ocurre cuando ejecutamos el fichero:

**Ejecutamos el fichero** ObtenerLexNET.jar que hemos guardado en nuestro ordenador .

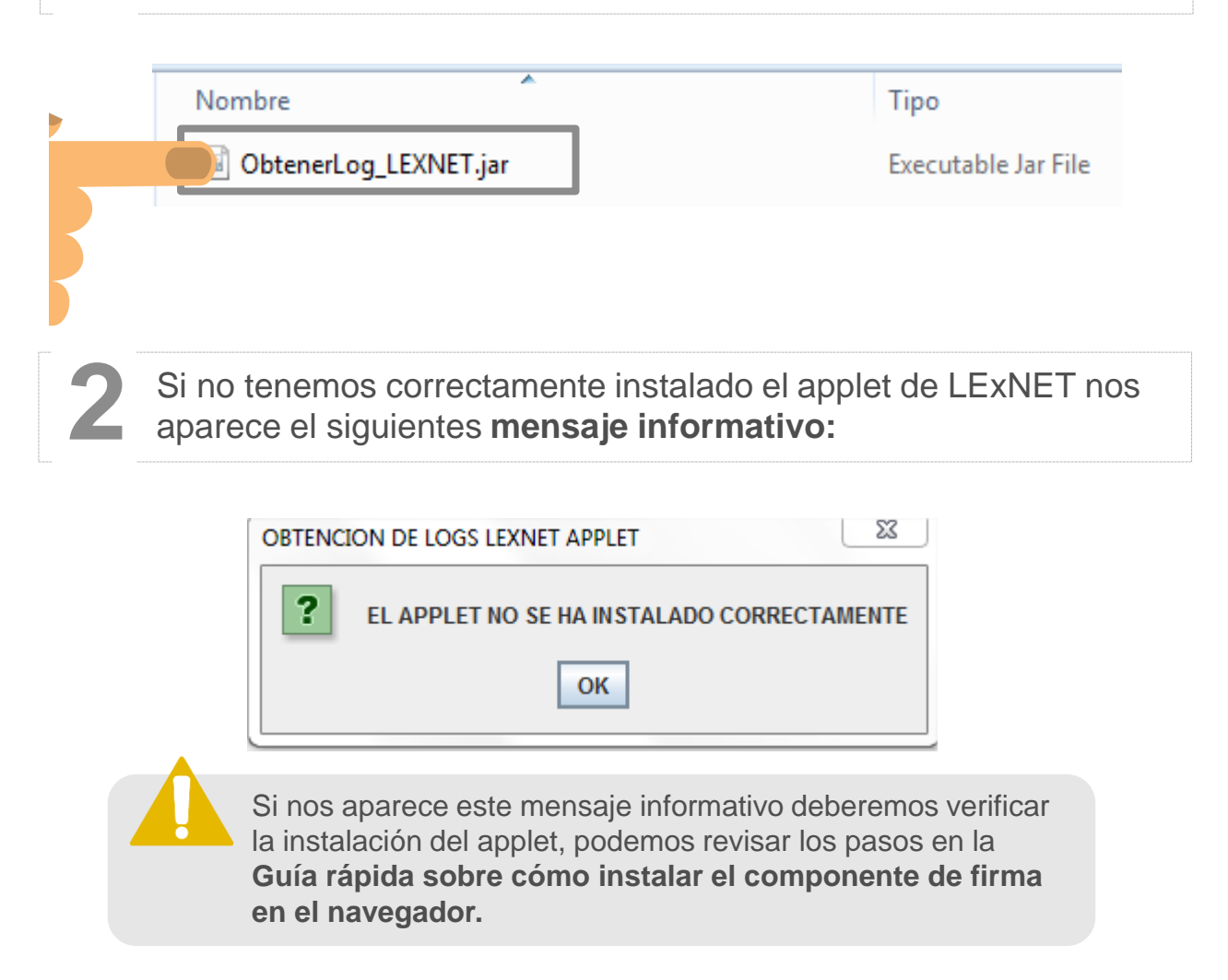

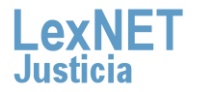

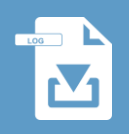

B

Si tenemos bien instalado el applet de LexNET tras ejecutar el fichero **nos aparecerá un fichero llamado LOGS.ZIP** que automáticamente se guarda en la misma carpeta que esté **3** almacenado el fichero ObtenerLogLexNET.jar

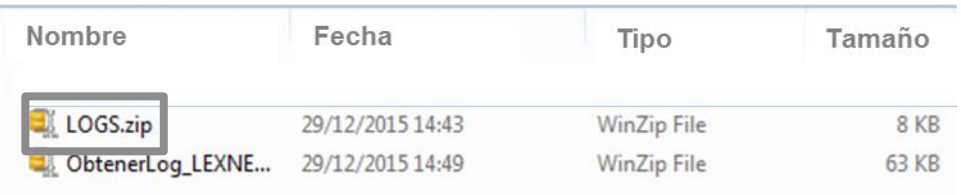

El fichero LOGS.ZIP contiene la carpeta que incluye el fichero con el Log de la actividad de la aplicación: LexnetApplet.log.

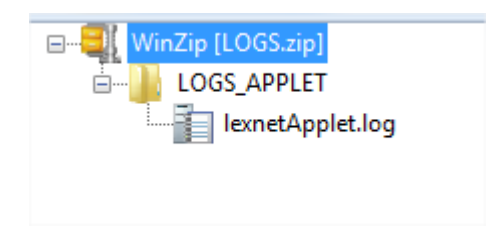

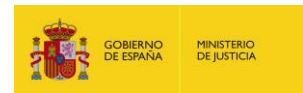

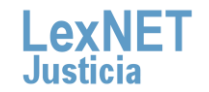

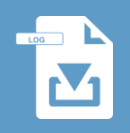

### **¡Ya has finalizado por completo la instalación de la herramienta y la obtención de los ficheros Log!**

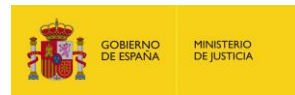

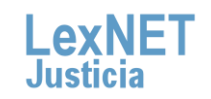

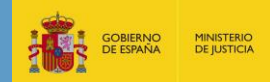

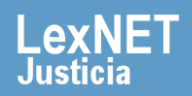